# **Acumulus facturen en pakbonnen**

**Versie:** 16 november 2022, voor versie 7.4.x van de plugins.

We proberen dit document up-to-date te houden, maar je weet hoe dat gaat in de praktijk, dus geen garanties dat dit bij elke verandering meteen bijgewerkt wordt.

#### **Samenvatting:**

Acumulus kan facturen en pakbonnen tonen in een browser; laten downloaden; of als pdf document e-mailen. De plugins voor de verschillende webshops bieden vanaf versie 7.4.x meer ondersteuning voor het gebruiken van deze documenten. Dit artikel geeft uitleg over deze documenten en hoe ze in de plugins te gebruiken zijn.

Omdat op dit forum niet met plaatjes in de tekst gewerkt kan worden, zit het artikel in de bijgevoegde pdf. De schermafdrukken en voorbeeldcode zijn van de WooCommerce plugin omdat die het meest gebruikt wordt en de beschreven functies daar ook al het verst geïmplementeerd zijn.

Heb je vragen, opmerkingen, of suggesties? Schroom niet om je inzichten te delen als commentaar [onder dit onderwerp op het Acumulus forum](https://forum.acumulus.nl/index.php/topic,8306.0.html).

### **Inhoud**

[Acumulus documenten](#page-0-8) [Facturen](#page-0-7) [Pakbonnen](#page-0-6) [In Acumulus zelf](#page-0-5) [In de plugins](#page-0-4) [Al langer bestaande functies m.b.t. de Acumulus documenten:](#page-0-3) [Vanaf versie 7.4.x geboden functies m.b.t. de Acumulus documenten:](#page-0-2) [Functies die je in toekomstige versies kunt verwachten:](#page-0-1)  [Ja maar ik wil ...](#page-0-0)

### <span id="page-0-8"></span>**Acumulus documenten**

Acumulus kan voor boekingen een aantal documenten voor jou genereren: factuur, herinnering, pakbon. Daarnaast kun je zelf ook nog documenten aan boekingen toevoegen, maar dat blijft hier verder buiten beschouwing.

### <span id="page-0-7"></span>**Facturen**

Acumulus kan jouw facturen in het pdf-formaat weergeven. In feite is dit niet meer dan een visuele weergave van de kale gegevens van een boeking aangevuld met bijv. uw bedrijfsnaam, logo, klantnaam en nog wat meer zaken. De opmaak wordt grotendeels bepaald door de gekozen "factuuropmaak". Dit gaat op basis van een of meer sjablonen die je zelf kunt aanmaken en aanpassen. Per boeking kies je vervolgens welk sjabloon daarvoor gebruikt moet worden. Naast de factuur kan Acumulus ook een herinneringsfactuur maken. Deze wijkt licht af van de gewone factuur. "Factuur" wordt vervangen door herinnering en het betalingsverzoek is anders geformuleerd.

NB: Naast het pdf-formaat kunnen jouw facturen ook in de UBL-formaat verstuurd worden. Dit is een digitale standaard om de uitwisseling van facturen eenvoudiger te maken.

### <span id="page-0-6"></span>**Pakbonnen**

Acumulus kan voor jouw (verkoop)boekingen ook een pakbon maken. Een pakbon kan intern gebruikt worden voor het order-picken, maar kan ook met pakketverzendingen meegestuurd worden, zeker wanneer een bestelling over meerdere verzendingen gesplitst wordt. Een pakbon bevat iets andere informatie als een factuur, btw of zelfs prijsinformatie, hoeft bijvoorbeeld niet vermeld te worden.

### <span id="page-0-5"></span>**In Acumulus zelf**

Acumulus zelf biedt op het detailvenster van een boeking de nodige knoppen om deze documenten te downloaden of te mailen. NB: op dit moment kan de pakbon nog niet direct vanuit Acumulus zelf gemaild worden.

Als je op de knop om de factuur te mailen klikt, kom je op een vervolgscherm waar je een aantal zaken kunt invullen:

- "Aan": naar wie gaat de mail, waarschijnlijk het e-mailadres van de klant
- "Bcc": wil je kopieën binnen je organisatie versturen? Vul hier de extra adressen in.
- "Afzenderadres"/"Afzender": het adres en de naam waar vandaan de mail lijkt te komen. NB: om technische redenen wordt de mail verstuurd vanaf de servers van Siel zelf. Ontvangers zullen echter de "afzender" naam zien en als ze willen antwoorden zal dat naar het "afzenderadres" gaan, niet naar het technische feitelijke e-mailadres waar vandaan de mail verstuurd is.
- "Bericht": de tekst in de mail zelf
- "Bijlagen": de pdf van de factuur en optioneel de e-factuur in het UBL-formaat.
- De keus voor het sjabloon kan hier dus niet meer gewijzigd worden.

## <span id="page-0-4"></span>**In de plugins**

NB: Dit betreft de verzameling van plugins die gebruik maken van een gemeenschappelijke code bibliotheek, te weten die voor: WooCommerce, PrestaShop, OpenCart, Magento, VirtueMart, en HikaShop.

Facturen en pakbonnen worden niet in alle webshops ondersteund, al zijn er dan vaak plugins te verkrijgen die dat toevoegen. Ook kan het zijn dat je meerdere verkoopkanalen hebt en voor al deze kanalen dezelfde factuuropmaak wilt gebruiken. Om welke redenen dan ook, je kunt kiezen voor het gebruiken van de Acumulus facturen en pakbonnen (en dus niet voor wat de webshop biedt). Om dit gebruik beter te integreren in de webshop zijn er in versie 7.4.x functies toegevoegd en zijn andere functies voorzien voor toekomstige versies. Hieronder volgt een opsomming van hoe je Acumulus documenten in je webshop kunt gebruiken.

Een betere oplossing is dan ook een "email to printer" oplossing. Omdat onze plugin (nu of in de toekomst) op meerdere manieren kan mailen, ook in bulk, kun je dus ook op meerdere manieren printen. Daarmee is deze vraag voor ons bevestigend beantwoord.

### <span id="page-0-3"></span>**Al langer bestaande functies m.b.t. de Acumulus documenten:**

- Bij het verzenden van de factuurgegevens kan Acumulus meteen de pdf van de factuur mailen naar de klant. Merk op dat dit alleen zal gebeuren als deze optie aan staat en als de factuur niet als concept verzonden wordt.
- Sinds versie 5.4.2, mei 2018 wordt, in je backend, op de detailpagina van een bestelling de status getoond van de factuur in Acumulus. Er wordt onder andere aangegeven of bedragen of de betaalstatus afwijken van de winkel. Op dit overzicht kunnen knoppen getoond worden om de Acumulus factuur en/of pakbon pdf-documenten in de browser te tonen.

NB: afhankelijk van welke browser je gebruikt, kan de knop het pdf-document in een nieuwe tab openen of het bestand downloaden.

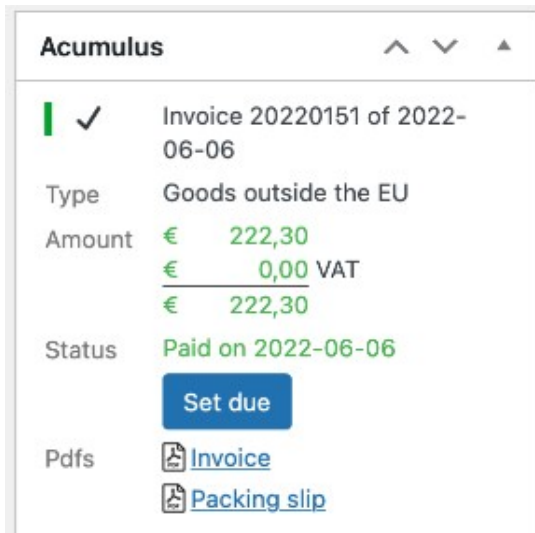

*Pdf links in eerdere versies*

### <span id="page-0-2"></span>**Vanaf versie 7.4.x geboden functies m.b.t. de Acumulus documenten:**

• De feature op de bestellingspagina is uitgebreid tot 4 keuzes: tonen van de factuur; tonen van de pakbon, mailen van de factuur; mailen van de pakbon.

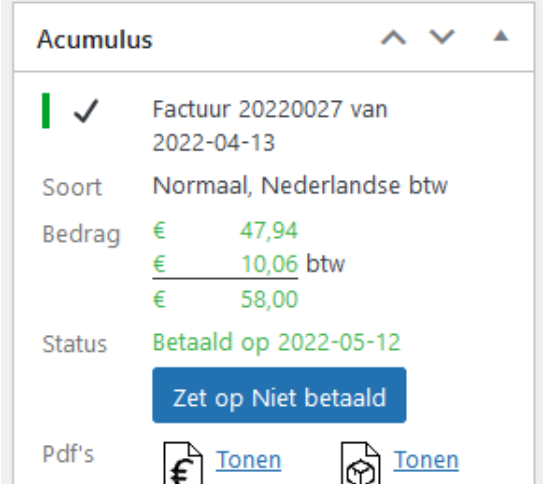

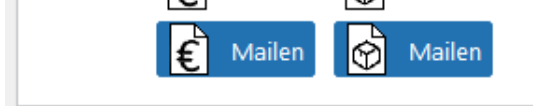

*Pdf links en knoppen vanaf versie 7.4*

• Op de aangepaste instellingenpagina kun je deze links/knoppen aan of uit zetten. Ook kun je opgeven naar welk(e) adres(sen) je het document wilt sturen als je op een van deze knoppen klikt. Omdat deze velden veldverwijzingen kunnen bevatten, kun je (meta)data uit de bestel en klantgegevens gebruiken om deze e-mailadressen dynamisch te laten bepalen. Bezoek dus de instellingenpagina en bekijk daar de nieuwe instellingen.

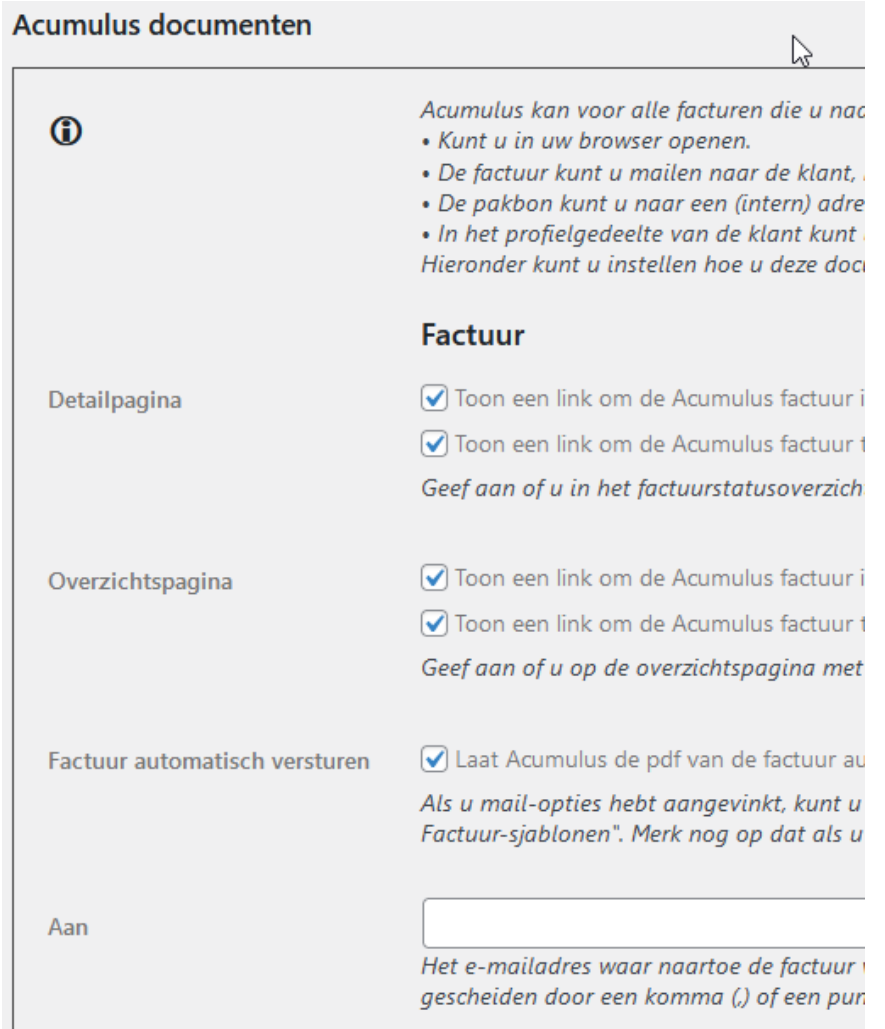

*(Een gedeelte van) de instellingen voor het tonen of mailen van Acumulus documenten in versie 7.4*

• Alle webshops hebben ook een overzichtspagina van alle bestellingen. Op deze pagina's kun je vaak acties op meerdere bestellingen tegelijk uitvoeren. Als de webshop het toelaat voegen wij de 4 hierboven genoemde acties toe aan dit overzicht. Vooralsnog is dit alleen voor WooCommerce gedaan. VirtueMart laat niet toe dat we iets toevoegen aan deze lijst. Voor de andere webshops gaan we dit binnenkort uitzoeken.

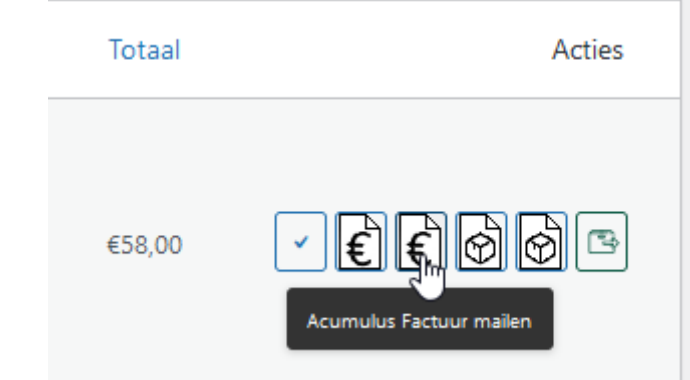

*Knoppen in de bestellingenlijst van WooCommerce*

### <span id="page-0-1"></span>**Functies die je in toekomstige versies kunt verwachten:**

NB: Dit overzicht is geen garantie dat dit al in de volgende versie aanwezig zal zijn. Dit hangt af van de beschikbare tijd en de mogelijkheden die de webshop biedt om in te grijpen op bepaalde pagina's. Ook de volgorde is niet de volgorde van implementeren.

- De knoppen om de pdf's te mailen of te tonen ook toevoegen aan de overzichtspagina's van andere webshops die dit toelaten.
- Momenteel wordt niet bijgehouden of een document al gemaild is of niet. Dit betekent dat je zelf het overzicht moet houden, wat lastig kan zijn.
- Momenteel worden niet alle mogelijkheden die Acumulus biedt aangeboden via de plugin: het versturen van een herinnering i.p.v. de originele factuur; het meesturen van de gegevens in het UBL-formaat;
- De functie om de factuur automatisch naar de klant te mailen kan nu alleen op het moment dat de factuurgegevens naar Acumulus verstuurd worden en dus niet bij een andere bestelstatus. We willen deze functies van elkaar scheiden, zodat ze op verschillende momenten in de orderafhandeling uitgevoerd kunnen worden. • Door deze functies te scheiden kunnen we ook ons batchformulier uitbreiden met de keuze om de factuurgegevens (opnieuw) naar Acumulus te versturen of de pdf van de factuur naar de klant te versturen. Zeker voor webshops die niet toelaten dat wij knoppen toevoegen aan de overzichtspagina kan dit een goed alternatief zijn.

### <span id="page-0-0"></span>**Ja maar ik wil ...**

We hebben in het verleden al vaker vragen gehad over het gebruik van de Acumulus documenten vanuit de webshop. Een paar van die vragen die niet met de hierboven genoemde features afgehandeld worden, zullen we hier behandelen:

#### **Vraag: Printen, ik wil niet downloaden of mailen maar printen.**

Vraag je eerst af of je wel echt moet printen of dat het misschien beter is om de workflow te optimaliseren richting een "paperless office".

Printen vanuit de browser is lastig. In VirtueMart kun je de factuur van VirtueMart zelf printen, maar als je op die knop klikt wordt de printdialoog geopend. Dit is redelijk bewerkelijk als het om grotere aantallen gaat en niet heel veel minder werk dan een bestand in een nieuwe browser tab te openen en zelf <ctrl>+P te typen.

#### **Vraag: Ik wil een link naar de Acumulus pdf in een mail naar de klant of tonen in de lijst van bestellingen in zijn "Mijn Account" omgeving?**

Dit kan zeker, maar is wat lastiger dan in de backend omdat aan de voorkant het taalgebruik, styling, positionering, en gebruik van iconen belangrijker zijn. Vooralsnog wilden we ons daar dan ook niet aan wagen.

Het is echter niet heel moeilijk om dit door je webdesigner/developer te laten toevoegen. De voorbeeldcode voor WooCommerce is dusdanig eenvoudig dat we dit gaan heroverwegen (opmaak doe je door css aan je thema toe te voegen):

```
// In bootstrap
add filter('woocommerce my account my orders actions', 'acumulusMyAccountMyOrdersActions', 10, 2);
public function acumulusMyAccountMyOrdersActions(array $actions, WC_Abstract_Order $order): array
{
     $source = $this->getAcumulusContainer()->createSource(Source::Order, $order);
     $entry = $this->getAcumulusContainer()->getAcumulusEntryManager()->getByInvoiceSource($source);
     if ($entry !== null) {
         $token = $entry->getToken();
         if ($token !== null) {
              $url = $this->getAcumulusContainer()->getAcumulusApiClient()->getInvoicePdfUri($token);
              $actions['acumulus-invoice'] = [
                 'url' => $url,<br>'name' => $this
                                   >getAcumulusContainer()->getLanguage() === 'nl' <mark>? 'Factuur'</mark> :
'Invoice',
             ];
         }
 }
     return $actions;
}
```